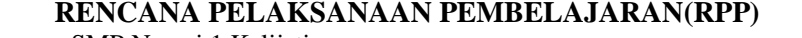

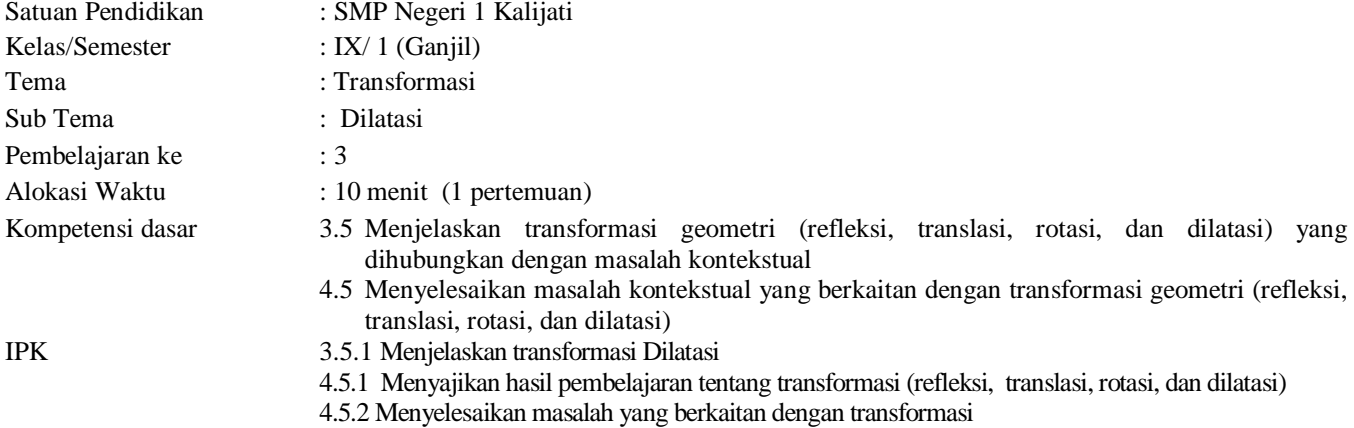

# **A. Tujuan Pembelajaran**

Setelah mengikuti kegiatan pembelajaran menggunakan aplikasi geogebra dengan model pembelajaran *project based learning* serta metode diskusi, tanya jawab dan penugasan, diharapkan peserta didik memiliki sikap kerja keras, tekun, ingin tahu serta peserta didik dapat:

- **1.** Menjelaskan tentang konsep dan pengertian dilatasi
- **2.** Menentukan dilatasi pada koordinat cartesius menggunakan aplikasi Geogebra , terhadap titik asal 0(0,0) dengan faktor skala k dan dilatasi terhadap titik P (a,b) dengan faktor skala k.
- **3.** Menentukan perbesaran bayangan serta luas area dari suatu objek

#### **B. Langkah \_langkah Pembelajaran**

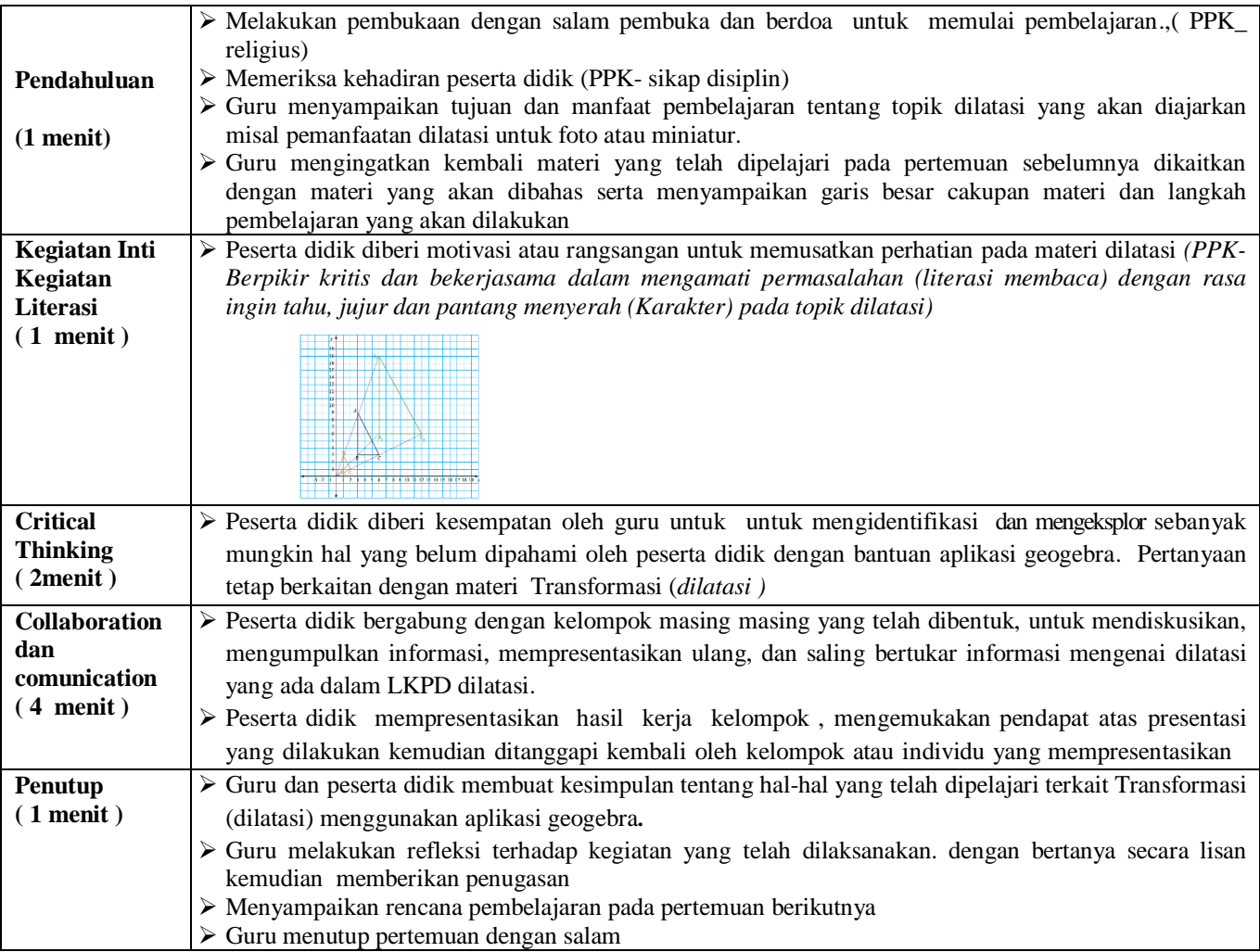

**C. Penilaian**

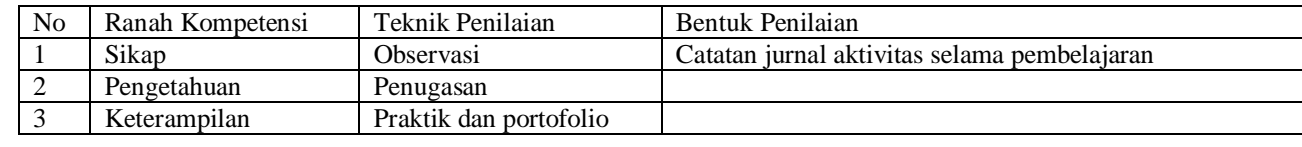

**Mengetahui : Kepala SMP Negeri 1 Kalijati** **Kalijati, Mei 2021 Guru mata pelajaran**

**Sarto Hidayat, S.Pd, MM NIP 19650712 198903 1 005** **Mutianingsih Imas Iryanti, S.Si NIP.19790411 201410 2 001**

# **Lampiran 1 ( Materi pembelajaran Transformasi (dilatasi)).**

#### Transformasi (dilatasi)

Dilatasi (perkalian) adalah suatu transformasi yang mengubah ukuran (memperbesar atau memperkecil) suatu bangun tetapi tidak mengubah bentuk bangun tersebut .

Cara penggunaan aplikasi geogebra untuk materi dilatasi

A. Suatu segitiga dengan titik ABC , A(1,4), B (1,1), C(4,1), segitiga tersebut didilatasikan terhadap titik pusat O (0,0) dengan skala 2 .

Cara menyelesaikannya :

1. Buatlah titik A(1,4), B (1,1), C(4,1) menggunakan tool point (titik baru)  $\left\| \bullet^A \right\|$ . Lalu buat segitiga dengan

menghubungkan titik yang telah dibuat menggunakan tool Polygon dan buat titik pusat nya dengan tool

```
point (titik baru) \sqrt{a^A}
```
- 2. Kemudian lakukan dilatasi dengan cara, pilih tool Refleksi objek pada garis || || || || || || || || || || || kebawah dan pilih dilatasi 0bjek dari titik dengan factor.
- 3. Kemudian Klik titik pusat (0,0), kemudian isi kolom faktor dengan "2" lalu klik OK maka muncul titik A'. Lakukan langkah diatas untuk memperoleh titik B' dan C'. Buatlah segitiga A'B'C'menggunakan tool polygon  $\triangleright$ .
- 4. Untuk mencari luas daerah segitiga, gunakan tool sudut , lalu pilih luas, kemudian klik segitiga ABC dan A'B'C', maka akan muncul luas area daerah tersebut

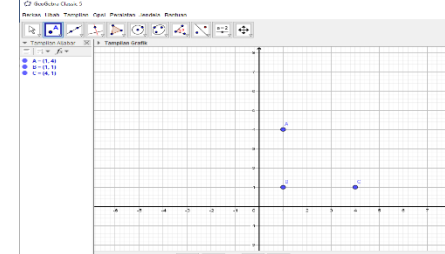

2. 3.

1.

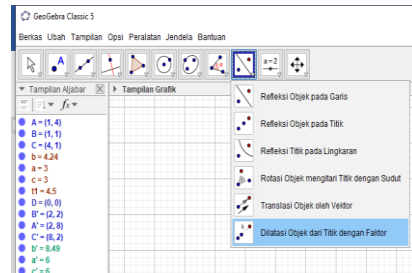

4.

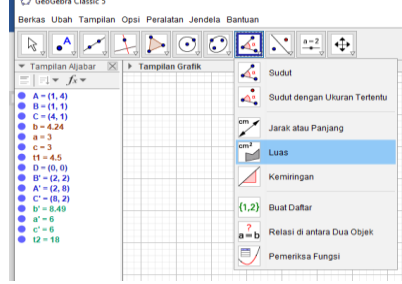

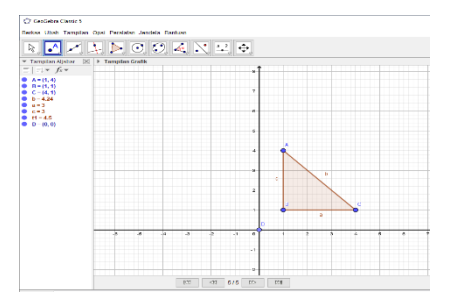

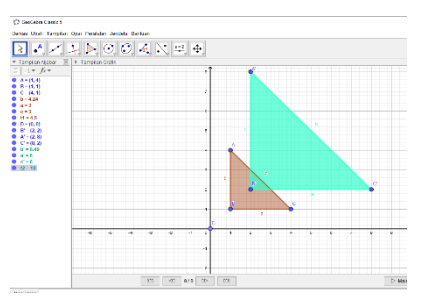

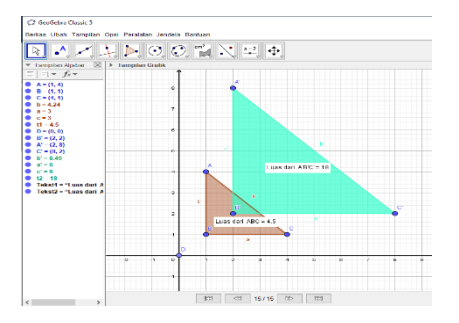

B. Suatu segitiga dengan titik ABC , A(1,4), B (1,1), C(4,1), segitiga tersebut didilatasikan terhadap titik pusat D (1,6) dengan skala 2 .

Cara menyelesaikannya :

- 1. Buatlah titik A(1,4), B (1,1), C(4,1) menggunakan tool point (titik baru)  $\left|\bigodot^{\mathsf{A}}_{\mathsf{v}}\right|$  . Lalu buat segitiga dengan menghubungkan titik yang telah dibuat menggunkan tool Polygon alam buat titik pusat nya dengan tool point (titik baru)  $\boxed{\bullet^{\mathsf{A}}_{\forall}}$
- 2. Kemudian lakukan dilatasi dengan cara, pilih tool Refleksi objek pada garis **lata kakan kursor** kebawah dan pilih dilatasi 0bjek dari titik dengan factor.
- 3. Kemudian Klik titik pusat D (1,6), kemudian isi kolom faktor dengan "3" lalu klik OK maka muncul titik A'. Lakukan langkah diatas untuk memperoleh titik B' dan C'. Buatlah segitiga A'B'C'menggunakan tool polygon  $\sum$ .
- 4. Untuk mencari luas daerah segitiga, gunakan tool sudut , lalu pilih luas, kemudian klik segitiga ABC dan A'B'C', maka akan muncul luas area daerah tersebut.

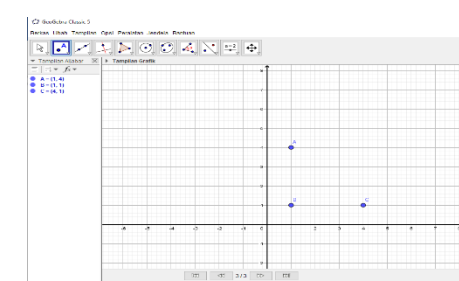

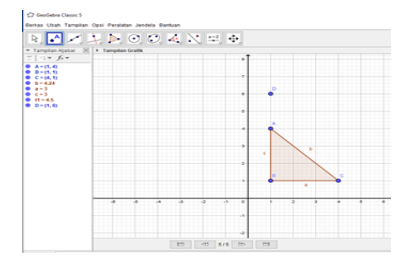

1.

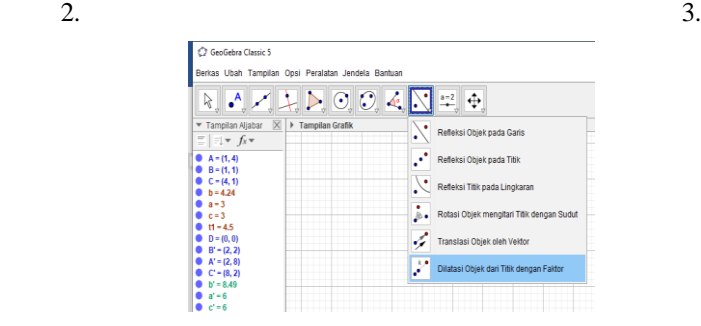

4.

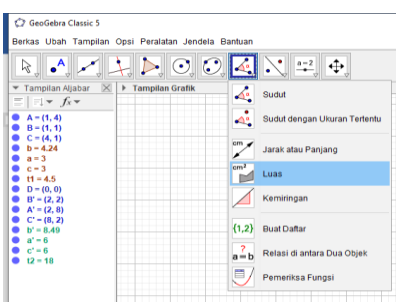

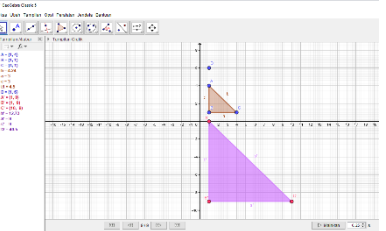

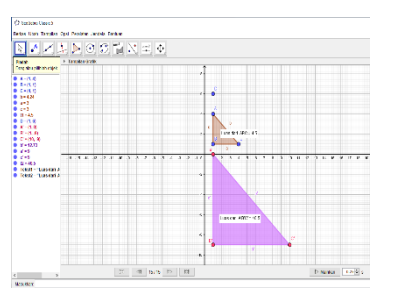

#### **Lampiran 2 (Lembar Kerja Peserta Didik)**

# **LEMBAR KERJA PESERTA DIDIK TRANSFORMASI GEOMETRI : "DILATASI"**

Mata Pelajaran : Matematika Materi Pokok : Dilatasi Kelas / Semester : IX / I (satu) Anggota kelompok :

> Tujuan Pembelajaran: **1.** Menjelaskan tentang konsep dan pengertian dilatasi **2.** Menentukan dilatasi pada koordinat cartesius menggunakan aplikasi Geogebra , terhadap titik asal 0(0,0) dengan faktor skala k dan dilatasi terhadap titik P (a,b) dengan faktor skala k. **3.** Menentukan perbesaran bayangan serta luas area dari suatu objek Petunjuk Pengerjaan : 1. Buatlah kelompok yang terdiri dari 4 orang untuk mengerjakan Lembar kerja berikut ini. 2. Selesaikanlah kegiatan-kegiatan pada Lembar kerja peserta didik

Kerjakan soal berikut!

1. Manakah dari gambar gambar dibawah ini yang merupakan hasil dilatasi dari gambar A

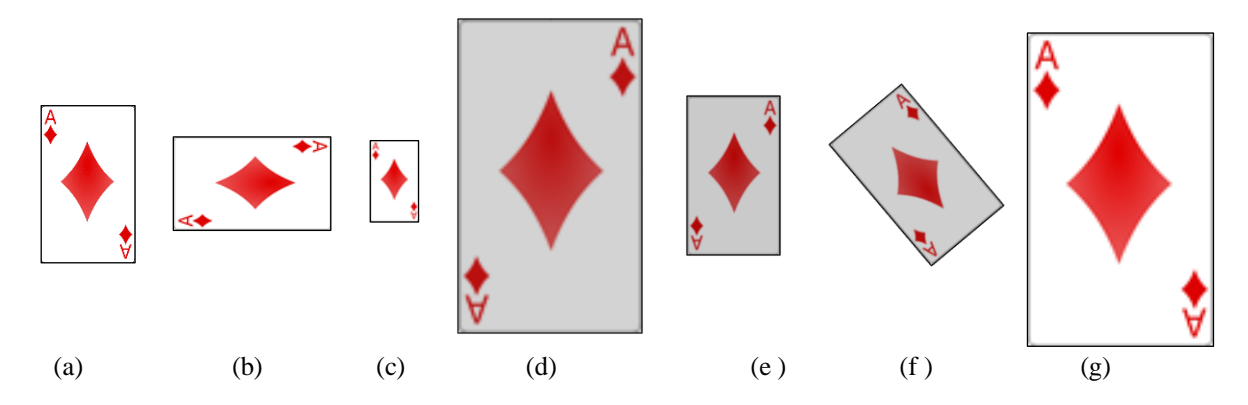

- 2. Dengan menggunakan aplikasi geogebra, buat titik persegi Panjang ABCD, A(4,2), B(2,2), C(5,2) dan D(5,4)., Jika persegi Panjang tersebut didilatasi dengan pusat (0,0) dengan skala 2, berapakah luas daerah bayangannya?
- 3. Dengan menggunakan aplikasi geogebra, buat titik persegi Panjang ABCD, A(4,2), B(2,2), C(6,2) dan D(6,4)., Jika persegi Panjang tersebut didilatasi dengan pusat (0,0) dengan skala 0,5, berapakah luas daerah bayangannya?

Setelah melakukan kegiatan mengenai konsep dan sifat dilatasi, apa yang dapat disimpulkan mengenai pengertian dan sifat-sifat dilatasi? Tuliskan dengan bahasamu sendiri .

Pengertian Dilatasi:

Sifat -sifat bayangan dilatasi:

## **Lampiran 3 (Aspek yang dinilai)**

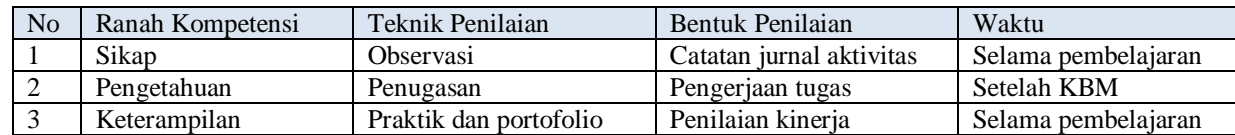

#### **A. Penilaian Hasil Pembelajaran**

**1. Teknik Penilaian** 

**1) Sikap**

#### - **Penilaian Observasi**

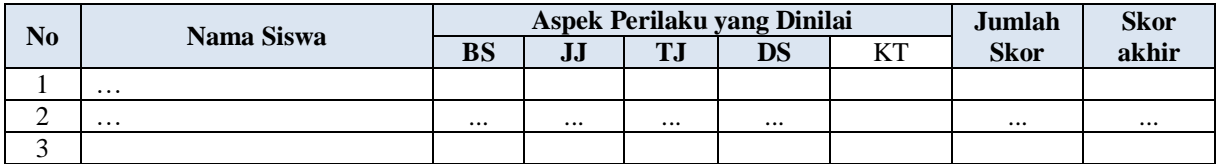

- *Keterangan :*
- BS : Bekerja Sama
- JJ : Jujur
- TJ : Tanggung Jawab
- DS : Disiplin
- KT : Keaktifan

*Catatan :*

- 1. Aspek perilaku dinilai dengan kriteria:<br> $4 =$  Sangat Baik
	- $4 =$ Sangat Baik<br>  $3 =$ Baik
	- $3 = Baik$ <br>  $2 = Cuku$
	- $=$  Cukup
	- $1 =$ Kurang

Perhitungan akhir menggunakan rumus Jumlah Skor yang diperoleh x 100 =skor akhir

Jumlah skor tertinggi

# **2) Pengetahuan**

- **Penugasan**
- Tugas Rumah
- a. Peserta didik menjawab pertanyaan yang terdapat pada buku peserta didik
- b. Peserta didik mengumpulkan jawaban dari tugas rumah yang telah dikerjakan untuk mendapatkan penilaian.

#### **3) Keterampilan**

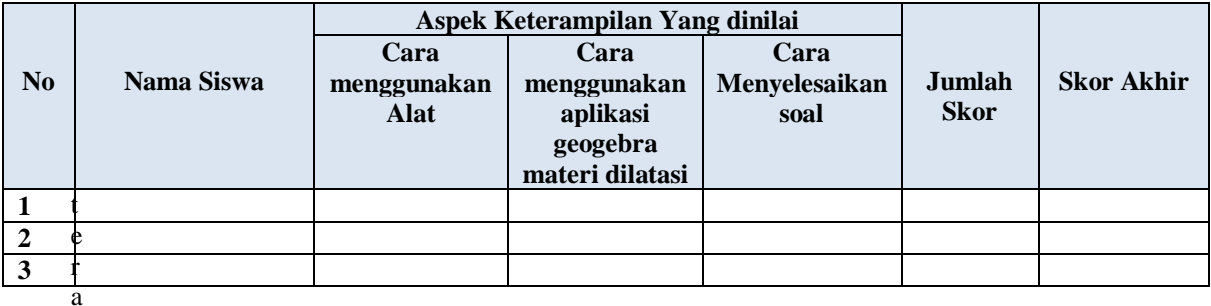

Keterangan:

Aspek Keterampilan dinilai dengan kriteria:<br> $4 =$ Sangat Baik

 $=$  Sangat Baik

- $3 = Baik$ <br>  $2 = Cuku$ 
	- $=$  Cukup
- $1 =$ Kurang

Perhitungan akhir menggunakan rumus

Jumlah Skor yang diperoleh x 100 = skor akhir Jumlah skor tertinggi